# **CAPTÚRALO**

Nombre del proyecto y autor:

El nombre de la aplicación es "Captúralo".

Realizado por María Elena Pérez Nebreda.

Qué hace la aplicación:

Esta aplicación es un juego que consiste en pulsar el mayor número de veces posibles al enanito que previamente hayas seleccionado. Al mismo tiempo, hay que tener cuidado que dicho enanito (que está en movimiento) no toque la bruja.

Tiene además de este juego utilidades interesantes como son:

- Si el niño se pierde, poder llamar a alguien de una forma muy fácil. El número de teléfono al que llama se habrá indicado en la instalación del juego.
- Si alguien se pierde, poder enviar su posición a un determinado correo. Dicho correo se habrá indicado en la instalación del juego.
- Si se pierde el móvil, poder saber en qué posición está. Para ello, si se realiza tres llamadas seguidas, en menos de 90 segundos, y la aplicación enviará un SMS al teléfono de la tercera llamada, indicando la posición del móvil.

### Licencia:

Autorizo la difusión del código fuente con fines educativos siempre que se haga referencia al autor bajo los términos generales de la licencia "Academic Free License v.3.0".

# Guía de uso:

Si en el móvil, donde se va a instalar la aplicación, no hay una instalación previa de dicho programa, se lanzará una vista como esta:

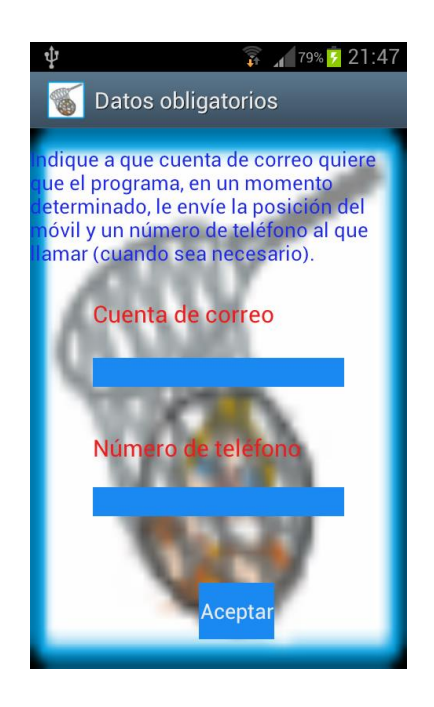

Con el fin de que indique a que correo quiere enviar la posición del móvil, cuando así lo solicite, el usuario del juego.

Y también indicar el número de teléfono al que quiere que llame el usuario del programa, en un momento determinado.

Está validado de tal forma que no puede dejar ningún campo vacío, para poder hacer uso de todas las utilidades de la aplicación.

Una vez pasada esta vista, se lanzará esta:

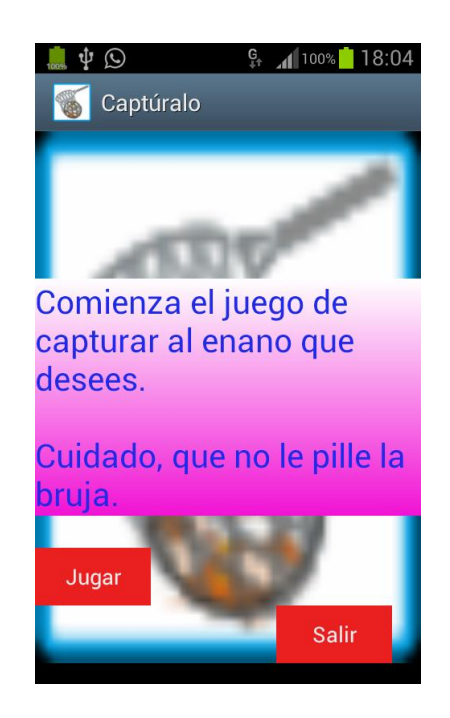

Dando la bienvenida y dando la opción de salir de la aplicación.

A partir de este momento, se considera el programa instalado y, a partir de este momento, cada vez que vuelvas a ejecutar el programa o reinstales la aplicación, sin quitar la anterior, no te pedirá la dirección de correo donde enviar la posición del móvil o el número de teléfono al que llamar. Estos dos datos se podrán cambiar desde la opción "Configurar" de la vista principal.

Si da a la opción de jugar, se visualizará la siguiente vista:

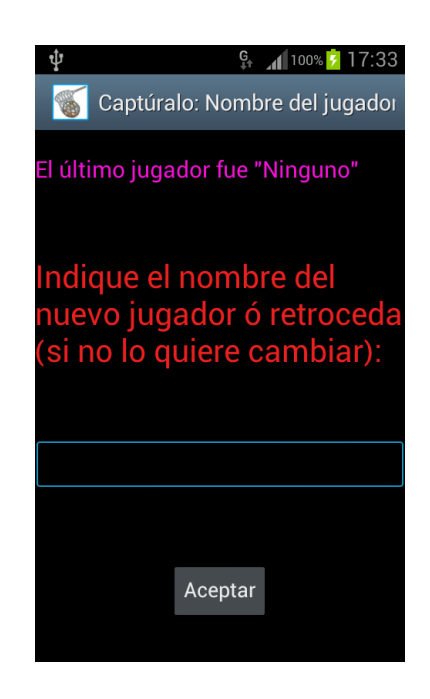

Con el fin de indicar el nombre del jugador. Si es la primera vez que se ejecuta, desde la última instalación, te saldrá el nombre de "Ninguno", ya que anteriormente no ha habido un último jugador.

Y se dará la opción de indicar el nombre del usuario con el fin de que aparezca en la vista del juego y en las puntuaciones.

Si ya se ha jugado anteriormente, aparecerá el nombre del último jugador; de tal forma que, si el jugador actual es el mismo, no hará falta indicar el nombre del jugador. Al dar al botón aceptar, dejando el campo de texto en blanco, dejará el nombre que había. Si da a "retroceder" también.

Si da a retroceder o a aceptar, sin indicar ningún nombre y no había ningún nombre previo, se le pedirá que inserte algún nombre.

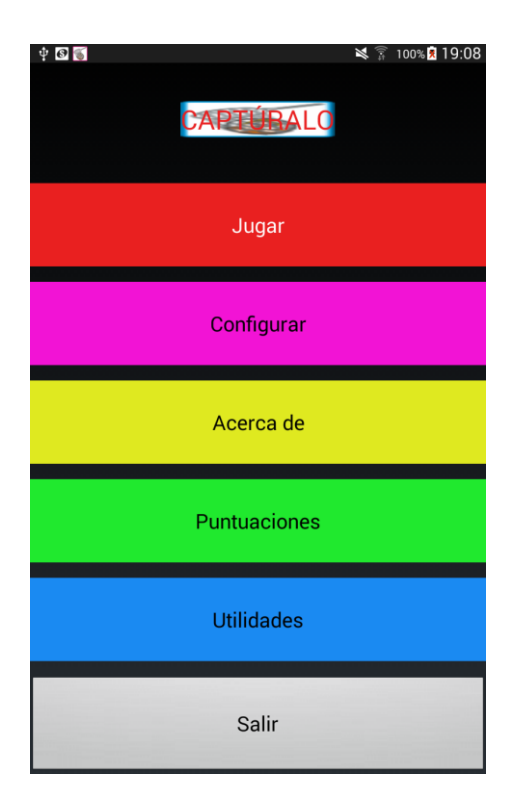

Una vez pasada esta fase de configuración obligatoria, se lanzará esta vista:

Esta vista la llamaremos, a partir de ahora, "Vista Principal".

Vamos a explicar lo que hace cada uno de los botones:

#### Botón "Jugar":

Si damos al botón jugar se lanzará la siguiente vista:

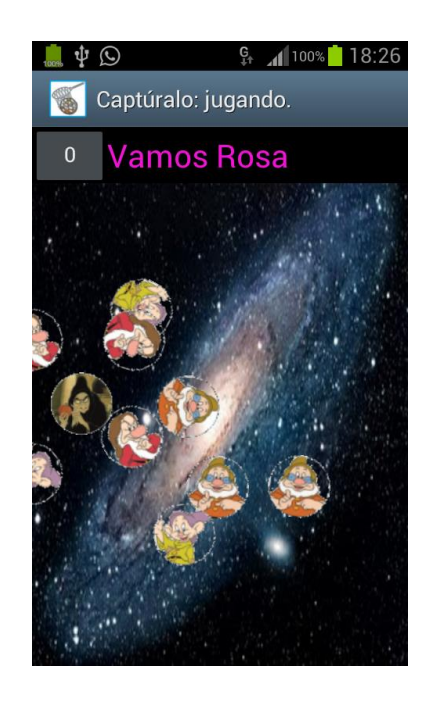

Por defecto:

- Saldrá tres veces cada enano: "Mudito", "Sabio" y "Gruñón".
- El juego durará 60 segundos.
- Y el enanito a pulsar es "Sabio".

Todo esto se podrá cambiar desde configuración (en la vista principal).

El juego consistirá en pulsar todas las veces que puedas al enanito que ha sido seleccionado y teniendo cuidado de que ninguna imagen del enanito seleccionado toque a la bruja. Cada vez que pulses al enanito adecuado te dará un punto y si dichos enanitos tocan la bruja, se irán quitando puntos. También se quita puntos si pulsas a uno de los enanitos que no corresponda con el seleccionado.

Para evitar que el enanito pase por la bruja, puedes arrastrar a la bruja y llevarla a algún sitio donde no esté el enanito seleccionado.

Desde de configuración (en el menú principal) se puede activar el sensor de movimiento para que la bruja se mueva con el movimiento del móvil y conseguir que el enanito seleccionado no pase por la bruja. En este caso, si está activado el sensor de movimiento, cuando arrastras la bruja para que no toque a ninguno de los enanitos elegidos, en el momento que sueltes la bruja, volverá al sitio inicial.

La aplicación te lanzará sonidos para avisarte de como lo estás haciendo:

- "Bien": si has pulsado al enanito adecuado.
- "Mal": si has pulsado a un enanito que no correspondía.
- "Cuidado": si el enanito seleccionado está pasando por la bruja, para que muevas la bruja a otro sitio.

El juego acabará cuando pase un determinado tiempo. Dicho tiempo lo puedes fijar en la configuración. Por defecto, como se ha comentado antes, son 60 segundos.

La vista del juego está preparada para que se pueda jugar solamente en vertical.

Una vez acabado el juego, te visualizará la vista de puntuaciones y te volverá a visualizar la vista principal, para poder jugar otra vez o hacer uso del resto de utilidades que tiene la aplicación.

Está hecho de tal forma que la aplicación no consume recursos cuando el usuario de la aplicación no esté jugando.

Botón "Configurar":

Aquí te permite cambiar varios aspectos de la aplicación. Al principio te deja elegir entre dos opciones:

- 1. Cambiar la configuración del juego
- 2. O cambiar las utilidades de la aplicación.

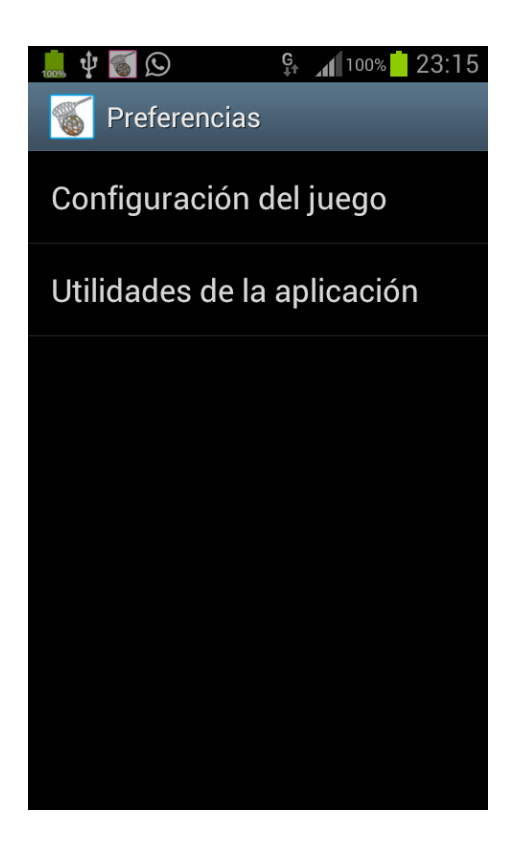

- 1. Si el usuario elige cambiar la configuración del juego, podrá cambiar:
	- La posibilidad de reproducir música mientras juega. Dicha música continúa por el mismo punto, cuando se voltea el móvil.
	- Poder cambiar el personaje a capturar.
	- Poder establecer el tiempo que quieres que dure la partida.
	- Número de veces que quieres que aparezca cada enanito. Ten en cuenta que cuantos más haya, más facilidad tienes de pulsarlos pero tienes que tener cuidado de que todos ellos esquiven a la bruja.
	- Cambiar el modo de almacenamiento: si en local o en un servidor. En dicho servidor se irán guardando las puntuaciones de todos los usuarios de este juego, que así lo hayan seleccionado. Cuando se termine el tiempo asignado para jugar, la aplicación listará todas las puntuaciones que haya guardadas dentro del lugar seleccionado.
	- Se puede activar el sensor de movimiento. De tal forma que si lo activa, cuando el usuario mueva el móvil, la bruja también se moverá con el fin de esquivar a los enanitos seleccionados.

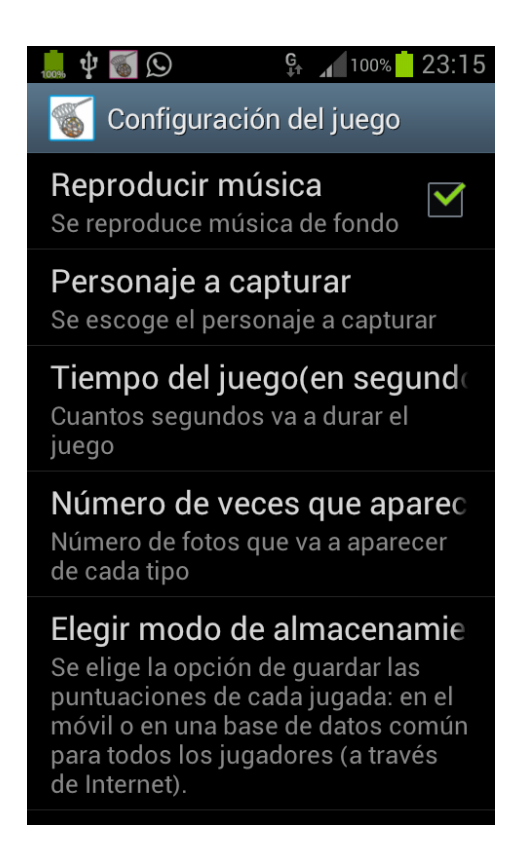

- 2. Si el usuario elige la opción de cambiar la configuración de las utilidades de la aplicación, podrá cambiar:
	- El número de teléfono al que quieres que llame la aplicación.
	- Cambiar la dirección de correo a la que quieres que se envíe la posición del móvil.

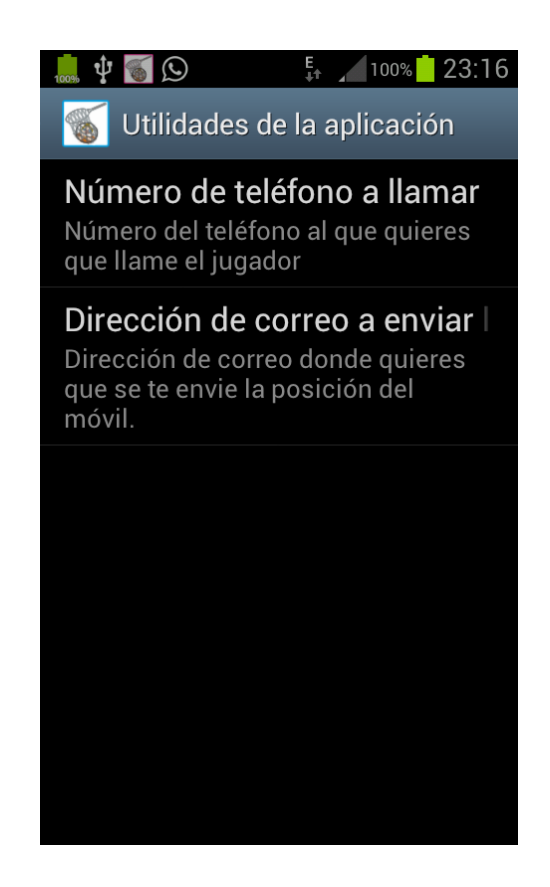

#### Botón "Acerca de" (de la vista principal):

Nos indica que en qué consiste el juego.

#### Botón "Puntuaciones" (de la vista principal):

Nos indica las puntuaciones guardadas de las diferentes jugadas realizadas. Dependiendo del modo de almacenamiento elegido, te visualizará las puntuaciones guardadas en el móvil o las guardadas en el servidor; en este último caso, nos da información de las puntuaciones obtenidas por los diferentes usuarios de la aplicación.

Botón "Utilidades" (de la vista principal):

Si el usuario pulsa este botón, se visualizará la siguiente vista:

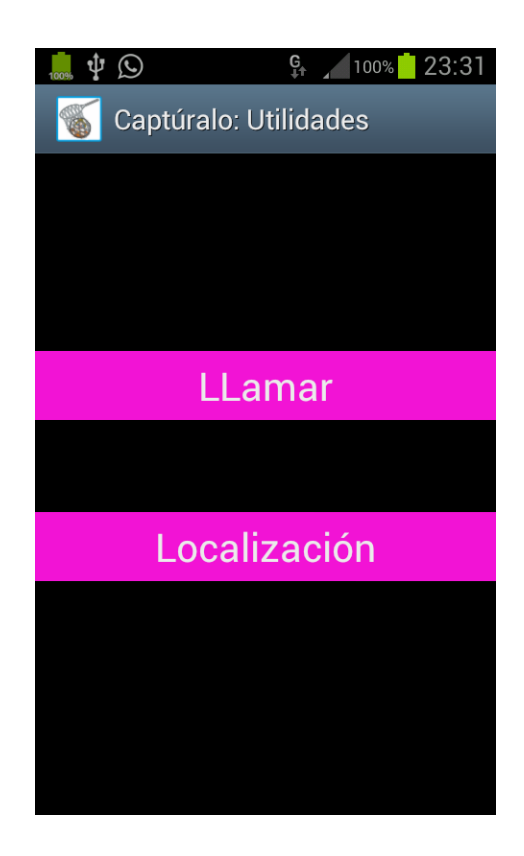

De tal forma que si el usuario pulsa sobre "Llamar", se llamará directamente al teléfono que se haya indicado en el momento de la instalación del programa. Teléfono que puede ser cambiado, en cualquier momento, en la configuración de la aplicación. Este botón tiene la utilidad de que el usuario del programa pueda llamar de una forma sencilla (y a través de la propia aplicación que está usando en ese momento) a alguien.

Si el usuario elige la opción: "Localización", se visualizará un mapa centrado en las coordenadas geográficas detectadas por el sistema de posicionamiento. Por ejemplo, se visualizaría esta vista:

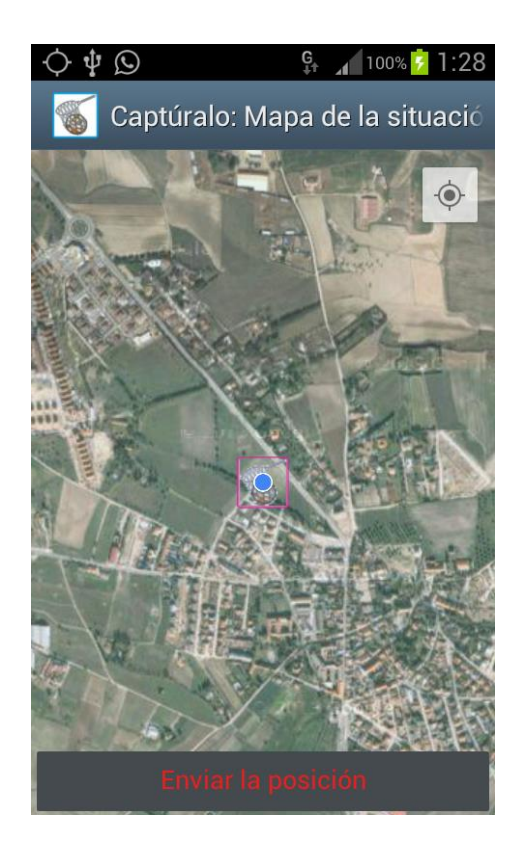

De tal manera que si el usuario pulsa sobre "Enviar la posición", se enviará al correo indicado (durante la instalación de la aplicación y que se puede cambiar dentro de la configuración del programa) la posición actual. Tiene la utilidad de que si una persona se pierde; por medio de esta aplicación podrá enviar su posición a través de un correo electrónico.

Botón "Salir" (de la vista principal):

Si el usuario da a este botón podrá salir de la aplicación, preguntándole primero qué si está seguro de ello.

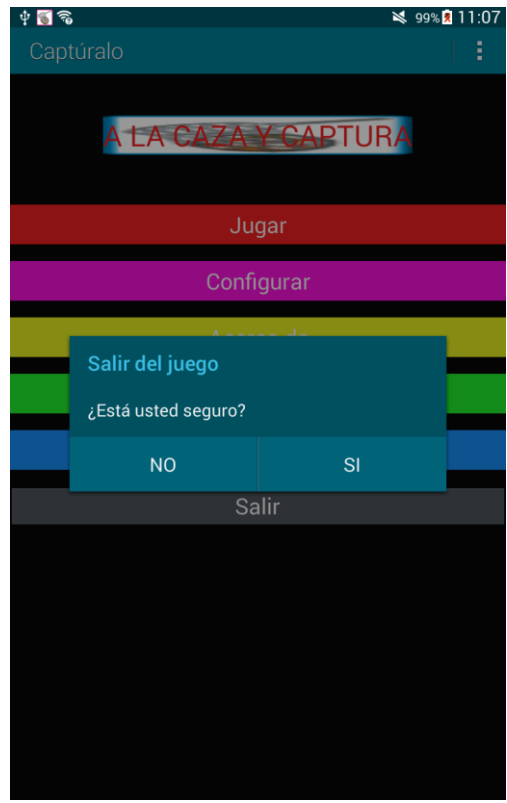

Si el usuario confirma su intención de cerrar el programa, la aplicación quitará automáticamente la notificación, si estuviera a la vista.

Además de todos estos botones, en la vista principal, hay un menú añadido con tres de las opciones que hay en la vista principal:

- Configurar.
- Acerca de...
- Tiempo en ejecución.

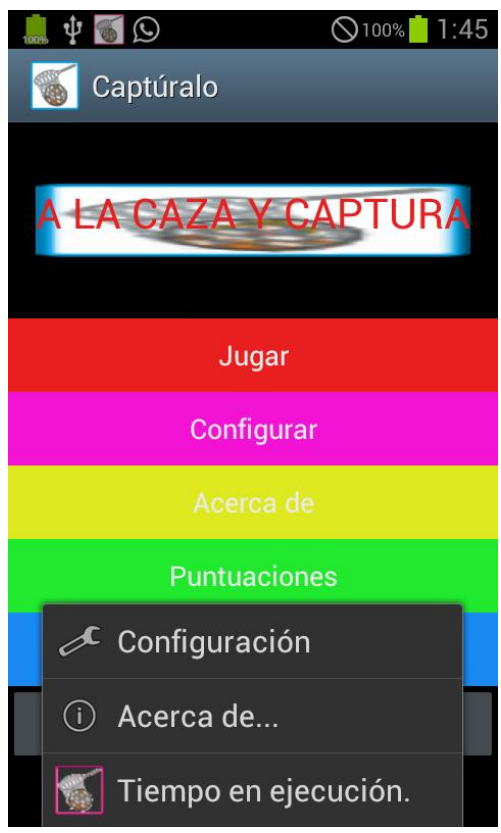

De tal forma que si el usuario pulsa:

- Sobre la opción "Configuración", es como si pulsara sobre el botón "Configurar".
- Sobre la opción "Acerca de…" es como si pulsara sobre el botón "Acerca de"
- Sobre la opción "Tiempo en ejecución" nos informa del tiempo que lleva la aplicación abierta.

Hay otro menú contextual, dicho menús se visualiza si haces una pulsación larga, en la vista principal, sobre el título de la aplicación. Tiene las mismas opciones que el otro menú.

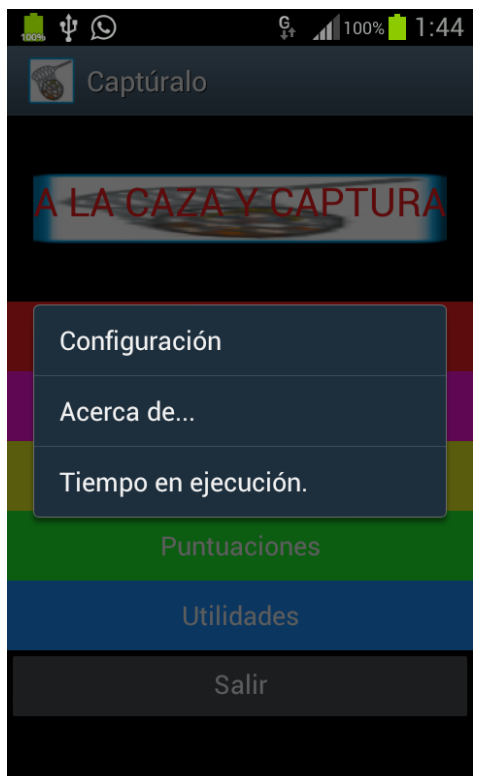

La aplicación, al minuto de estar abierta, lanzará una notificación con el fin de que el usuario sepa el tiempo que lleva la aplicación abierta. A partir de este momento, cada minuto, irá lanzando una notificación nueva con el fin de que el usuario tenga esta información.

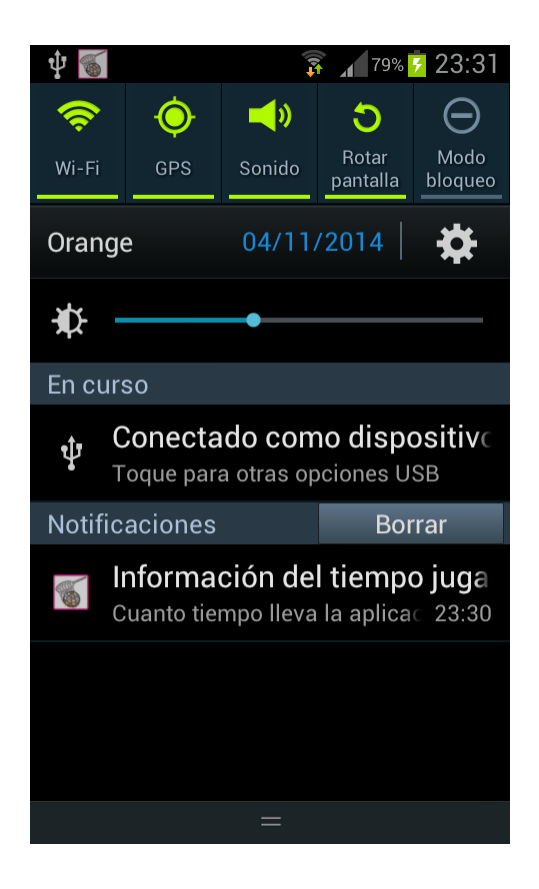

Cuando pulsa sobre la notificación, se visualizará la siguiente vista:

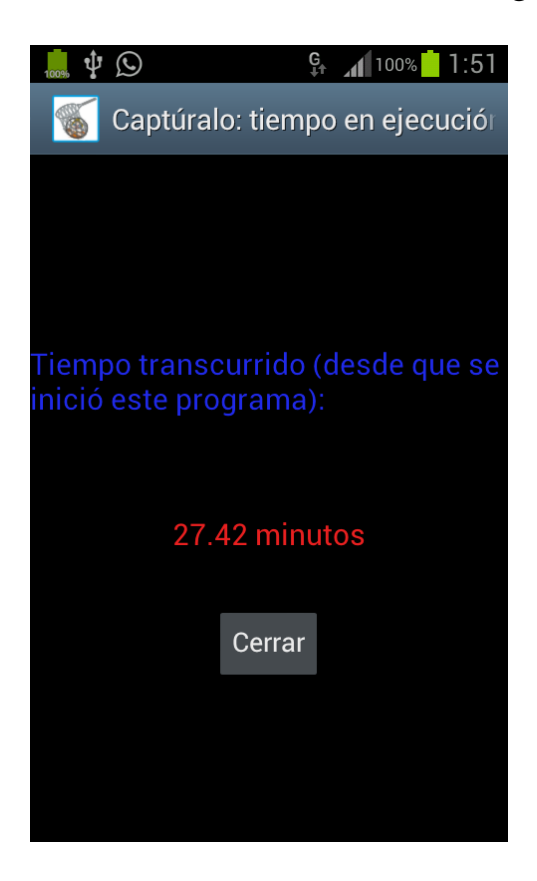

Estas misma vista es la que se lanza cuando el usuario pulse sobre la opción "Tiempo en ejecución" sobre algunos de los menús que tiene la aplicación.

Está preparado, de tal forma, que cuando se gire el móvil, no empiece el tiempo desde cero.

## **He creado un receptor de anuncios al recibir una llamada, de tal forma que si, en el tiempo de 90 segundos se reciben tres llamadas, se enviará un SMS al teléfono de la última llamada, indicando en qué posición está el móvil. Algo muy útil ante la posibilidad de la pérdida del móvil.**

He intentado hacer un broadcast de tal forma que me envíe un SMS al apagar el móvil pero no funciona. He dejado la clase en el proyecto por si alguien lo quiere ver.

Toda la aplicación está traducida al inglés, hasta el más mínimo detalle (nombre de la aplicación, títulos de los layout,…), adaptada a la Tablet y adaptado a la posición vertical y horizontal del móvil.

Nos pidió Jesús que comentáramos porque creemos que nuestra aplicación puede ser finalista. En mi defensa, para poder conseguir este puesto, puedo decir que seguro que las aplicaciones de mis compañeros son mucho mejores, originales, útiles,… pero hay que tener en cuenta que yo el 2 de julio, cuando comenzó el curso, no tenía ni idea de Android y he podido llegar a realizar esta aplicación. Pero es verdad que siempre gracias a Jesús, Daniel y a mis compañeros del curso que me han ayudado mucho (¡¡MUCHAS GRACIAS!!).

El objetivo principal que me puse a realizar esta aplicación era hacer una que integrara todo lo visto a lo largo de curso y así ha sido.

Gracias a todos por todo lo que he aprendido ya que gracias a ello tengo la suerte de que los conocimientos adquiridos se los puedo pasar a mis alumnos.

Un saludo:

Elena.